**Volume 19, Number 7 July 1, 2018**

# ArcBITS Newsletter

### **Inside this issue:**

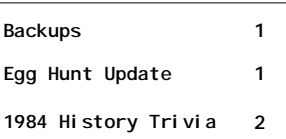

## ArcSys Hot Tip

Usually, we tell you in the "tip" section about what icons will appear during the next month so you can look forward to them. This time we're telling you what you *missed* last month. June 1-3: Welcome to summer. June 4: National Cat Day. June 18: Fishing Day. June 25: Beatles Day. June 27: National Sunglasses Day. Now, for July:

July 1-4: Celebrate the 4th July 23: Parent's Day

Also, 19 people are currently in the running for the Egg Hunt contest.

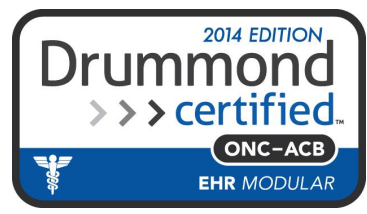

## The Art of Backups

The purpose of a backup is to recover data after a disaster. Disk space is limited as well as the amount of time to perform the backup. Eventually, you will run out of either. Minimizing both and yet protecting is a worthy objective.

Most readers are familiar with notion of folders and files in the Windows world. In the Mvbase world, the equivalent counterparts are *files* and *items*. That is, a common *file* is CM (client master) and each *item* represents data for a patient. All of the Mvbase *files* are rolled into **one** massive Windows file. This is important to note.

Once a day, an automatic backup of all the *files* with their accompanying *items* is performed. During the working day, an incremental backup is performed every hour between the 11th and 20th minute. The incremental backup only saves *items* that were changed since the last full backup. If 3 patient *items* were saved in the 11 o'clock hour, the incremental save would have just those *items*. If 6 *items* were saved in the noon hour, the incremental would now save a total of 9 *items*.

Windows backup utilities like Carbonite andMozypro can backup computer files within minutes of being changed. So an incremental save which is composed of hundreds or thousands of Mvbase *items* is promptly moved to the cloud

If we needed to do a full recovery, the most recent full backup and the most re-

cent incremental would be used. At most, you would lose the last hour of work.

A recent change in the Company Builder allows you to specify on which days of the week you want to have a full backup performed. The default for this is SUN,MON,TUE,

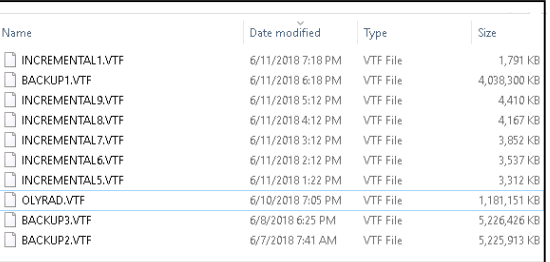

WED,THU,FRI,SAT. Closely study the folder image at right to see how ArcSys is setup using MON,WED,FRI. Our full backup is 4GB. A single incremental backup is 4MB. A total of 36 incrementals (3 days from Friday to Monday) would take 618MB. Recovering data from an incremental backup is significantly faster than searching through a full backup, too.

So, why would you even want to consider doing a full backup every several days? Because it allows you to more freely keep a full backup once a quarter or year and not have to worry about exceeding secondary (offline) storage limits.

*If you have nothing to do this summer, the following newsletter from 34 years ago may be of interest. You may notice, some things never change.*

#### *MegaBits Volume 4, Number 10 JULY 1, 1984 Salt Lake City, Utah*

**SOFTWARE UPDATE:** During the past year, we have made many changes and modifications to the MegaFACS software line. In this issue of our newsletter, we are highlighting some of those changes. As we make changes to programs, we record a comment in the DOC.BP file of the associated account. When you have problem or complaint about the behavior of a program, we consult this log and our internal System Software Update log to see which version you are using. This greatly facilitates our being able to recommend a solution before we start chasing ghosts.

**ACCOUNTS PAYABLE (AP.2):** The check printing program was printing the vendor name at the bottom of the check stub which was causing grief for those using the standard ESCOM check format (CTYPE = 1). This has been corrected. Checks are printed with top-of-form occuring before each check. We are considering changing this so that it conforms with the payroll system. If this causes you any concern, please let us know. If the first check of a series had more than 15 lines of detail, the check printing program encountered some problems. This has been fixed. There were some problems printing checks on an Okidata printer as a slave. This has been fixed. The PI.JC0 program provides more information on displaying the vendor cross reference. To inhibit the cross reference display of the previously used accounts on entry of a vendor, you may put the item named NOSCROLL with a value of 1 in attribute 1 into the NEXTNUM file. The problems associated with entering a discount override have been identified and corrected.

**ACCOUNTS RECEIVABLE (AR.1):** The cross reference in the customer master was not clearing properly. This has been corrected. In the RECEIPTS program, you can specify the next sequential batch number or reference number by typing a (.). POST.RECEIPTS has been modified to handle updating of open item information. When receipts that have invoices identified are posted, these are purged from the open list contained in the CH record for this account if they are paid in full. The RECEIPTS program will display up to 20 lines of detail for those items which are still open. You may specify the index number or the invoice number when specifying how this payment is to be applied. Additionally, if you need to tie credits to debits or debits to credits, you may perform this by skipping past the reference field, entering the customer number, pressing the return past the line, code, and amount fields until you get to the invoice field. Then you may enter m,n where m is the line number of an open item to be applied to open item line number n. You will then see the screen re-paint with the new open item list. At this point, do not do a .FI but simply do a .EX. The CH, CI, and PMWCI (PO for Oars accounts) files are updated automatically and no record written to the CR file for the batch. The number of statements generated is written into the NEXTNUM file upon completion of statement printing as the item #STMTS. This may be useful to those of you who forget to write down what the number was on the screen. The end-of-cycle program, MAKE.STAT, was fixed so that the open item list is updated with the interest charges. Also, the program was fixed to handle the correct printing of account names for OARS type of accounts on the aging report. At long last, we have tracked down the last bugs which were preventing the purging of excessive data in the CI record. In addition to calculating interest on accounts with balances over 30 or 60 days, you can also specify 90. **GENERAL LEDGER (GL.1):** All of the programs were updated to use the P for printer and S for slave approach. The year end calculation was having some problems within the custom report writer. This was identified by Hotel Utah and has been corrected. A new style detailed general ledger has been added to the report screen. This summarizes by account by department with totals by account. The name of the associated reference is looked for in the CK or RC file first, and then is looked for in the the associated accounts payable Vendor master file. Some problems have been occuring with extra blank pages being ejected between reports. These problems were primarily due to "Pickisms" and/or "slavisms" and hopefully have been corrected. We have eliminated the PRECISION 2 statement from all of the report generation programs. The type of arithmetic calculations being performed and the dollar amounts used by the types of businesses we deal with didn't warrant the use of this command. We uncovered a bug within the program which assigns period numbers (S.PERIOD) for journals when a date of the first or second of the month for a future period was requested. This has been fixed. The FORMS.FM program was fixed to handle department.account validation correctly.

PAYROLL (PR.1): The time card entry was fixed to handle a slight problem with the entry of valid job/cost codes. Also, a fix was implemented to handle the entry of null position codes. In time card entry (TCE.0) you can specify a deduction code extra amount to be withheld by entering the deduction code preceeded with an asterisk in the earnings code field and the amount in the units field. This is useful for handling the flat deductions or extra amounts for federal or state withholding. The employee master record FAC1 or FAC3 field for the appropriate deductions will then be updated at check calculation time. A new deduction code type, 17, has been added to the system. This will accomodate the EIC (Earned Income Credit). To use it, you must have the EIC.TABLE file defined in your account. Contact us for more details. A new tax subroutine to handle Idaho (IDAHO.TAX) has been added. This is deduction code type number 15. The CLEARCHK program was not updating the PC file with the correct status. In fact, this may be the reason why groups of strange check numbers would appear on occassion in the PC file. The employer master screen now displays the list of earnings codes, etc., at the very top of the screen to accomodate those users where they have more than 80 characters of information without blanking the first row of field information. A check is made to prevent the entry of employer type deductions in employee deduction fields and vice-a-versa. This was causing some havoc for some users at check calculation time. The VOIDCHK program was corrected to prevent the use of a void date if it was already in use by another timecard. The check calculation program has improved error messages for invalid deduction codes. A slight improvement in efficiency was made for those codes that are not to be calculated on a given cycle. The custom report writer performs a re-assign of the spooler upon completion of the report. This will facilitate the outputting of the report. The check printing program was augmented to handle slave printing. In the course of doing this, a slight modification needed to be made to handle Okidata printers as slaves. As a general note, top-of-forming occurs after the check is printed. This minimizes the wasting of the first checks. Year-to-date earnings, deductions, and accruals will not print on duplicate checks since this information may no longer be valid. The earnings code field is cleared out of the employee master record when the zeroing of the year takes place. The earnings description field is resorted whenever a month-end zeroing takes place so that the largest YTD earnings field is placed on top. This will hopefully take care of those installations where many earnings codes are being used.

**ORDER ENTRY/INVENTORY (OARS.1):** There is a new program to handle returns. It will assist in tracking the types, reasons, and so forth of returned merchandise. More documentation will come forth. There is a new program to handle the entry of purchase orders and the printing of these POs. This program (PU.O) allows you to enter the data for the purchase order. To print it, simply type a .X2. As the material or product arrives, you will need to re-enter this screen and keep the data updated. A new branch, .X6, has been added to the invoice checking program. This provides a clever way to file the order and print an invoice. Contact us for details. A bug in back order logic was found and corrected. This bug also necessitated a change in the invoice printing program. If you have a custom invoice printing program and use back orders extensively, then you best contact us to make certain the patch has been placed into your program. The ACCOUNT field in the inventory master has been expanded to allow the entry of the inventory, sales, and cost of goods account. Thus, you do not need to specify the sales code at invoice checking time for general ledger purposes. It is assumed, therefore, that these accounts will be utilized at invoice printing time as opposed to those that would normally have been entered at invoice checking time. The receiver entry program was fixed to delete the back order record when it has been completely filled. To facilitate the entry of costs after receipt of inventory, enter a price of 0. Then when the price is known, enter a quantity of zero and an index will be displayed of items which need a price. If you are concerned about unauthorized access to this program, place an item in the NEXTNUM file named RECEIVE.FLAG with a password on attribute 1 and then the receiver program will prompt for this code upon entry.

**WORKBENCH (WB):** The MED editor now allows the use of ctrl-B to work the same way as the ctrl-E. This addition will allow the Freedom terminals to use the "enter text" mode while in the E command. The ctrl-B command also works in screens with the .E command. The JUMP.0 program which handles the jump tables has been augmented to allow the entry of TCL commands at the ENTER SELECTION prompt. If you need to inhibit this capability, put an X in the attribute after the last entry in the appropriate jump table. The NOTES program which handles the message center now prints the time and date at the top of the phone list and todo list. If you specify the \* for printing all messages, a top-of-form will occur. The same message may be sent to multiple recipients by entering their initials each separated by commas. A new program, PRINTSPECS, has been developed to help specify the printer specifications for Printronix, MVP, and Okidata printers. ODDS AND ENDS: Next month we are going to be describing the use of MegaSpan and how you can set up your jump tables. For those of you interested, Dr. Michael Lesser in Melbourne, Florida has created a data base covering all the available pacemakers. He can be contacted at 305-723-5854. We will be off on July 24. It's a state holiday in Utah. Please contain your disasters to either before or after that date. Our next Access/English class is scheduled for July 30 and 31. It will be held at our offices and the cost is \$150.00 per person. We will be covering all of the things that you would find helpful in creating and storing your adhoc reports. Please call Marilyn Ashby to set up your reservation.

**NEW MEGAUSERS:** The Children's Medical Center in Salt Lake City, UT (Zebra 2500), The Clinic for Head and Neck Surgery and Medicine in Yakima, WA (Mentor 4000), Associated Title in Salt Lake City, UT (Zebra 5500), Dr. David Charlesworth in Salt Lake City, UT (Zebra 1500), The Data Systems Group in Sacramento, CA (Microdata 8000), Tahoe Family Physicians in South Lake Tahoe, CA (Mentor 2000), Intercommunity Hospital in Fairfield, CA (Microdata Sequel), and Dr. Arthur Strasburger in Denver, CO (Zebra 2500).